集計用マクロの使用方法について

令和5年度セクシュアルハラスメント等及び体罰に関する実態調査において、市町村立 学校(様式4:児童生徒集計小·中学校)及び各市町村教育委員会(様式7)の集計に際 し、各市町村教育委員会及び各教育事務所において、集計用マクロを使用することができ ます。操作方法は以下のとおりです。御活用ください。

1 集計用マクロのダウンロード

集計用マクロは、市町村教委:小中学校用と教育事務所用の2種類があり、千葉県総合 教育センターホームページ教職員課関係からダウンロードすることができます。

- 2 集計方法
- (1)各学校や市町村から収受したデータをフォルダに格納し、同じ階層に集計用マクロ を格納します。

※収受データを格納したフォルダ内には、集計用マクロは入れません。

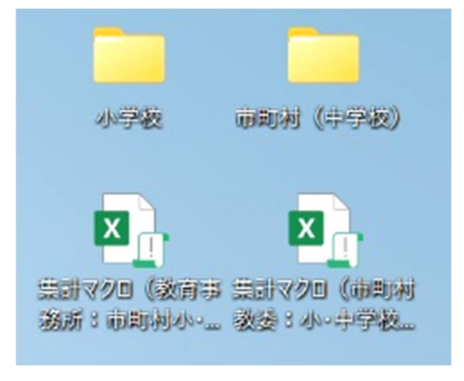

※ファイル共有システム等、一部のシステムの 中では集計ができないことがあります。その 場合は、デスクトップ等にデータを貼り付け 直してから実行してください。

(2)集計用マクロの「master シート」を開き、データフォルダ欄に収受データのフォ ルダ名を入力し、開発タブの「マクロ」→「抽出」が反転表示されていたら「実 行」を押す。(例:市町村教育委員会用)

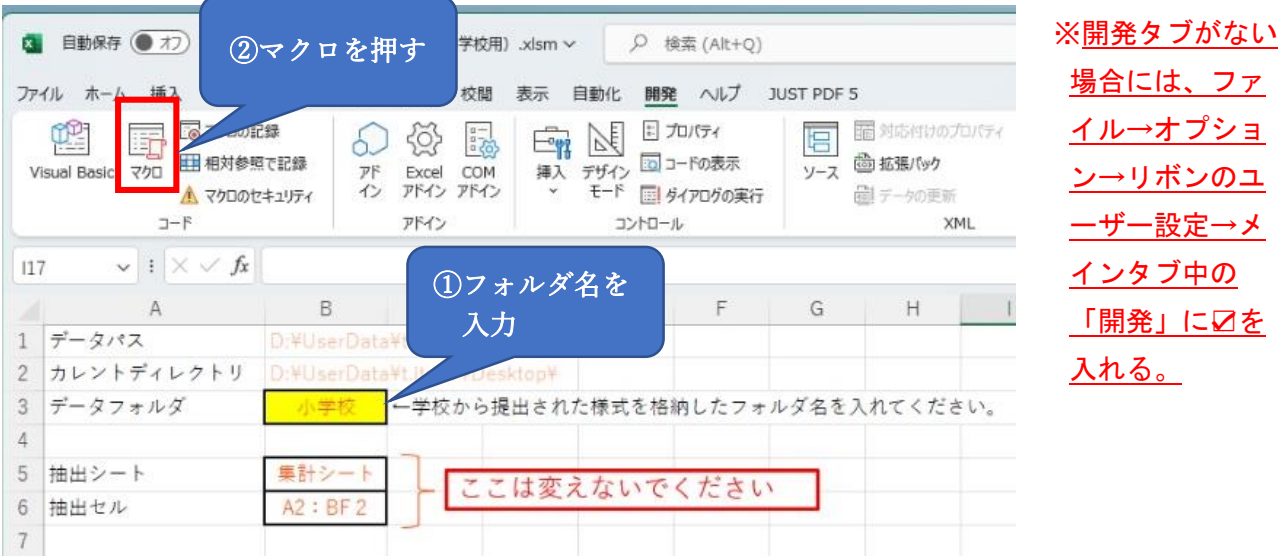

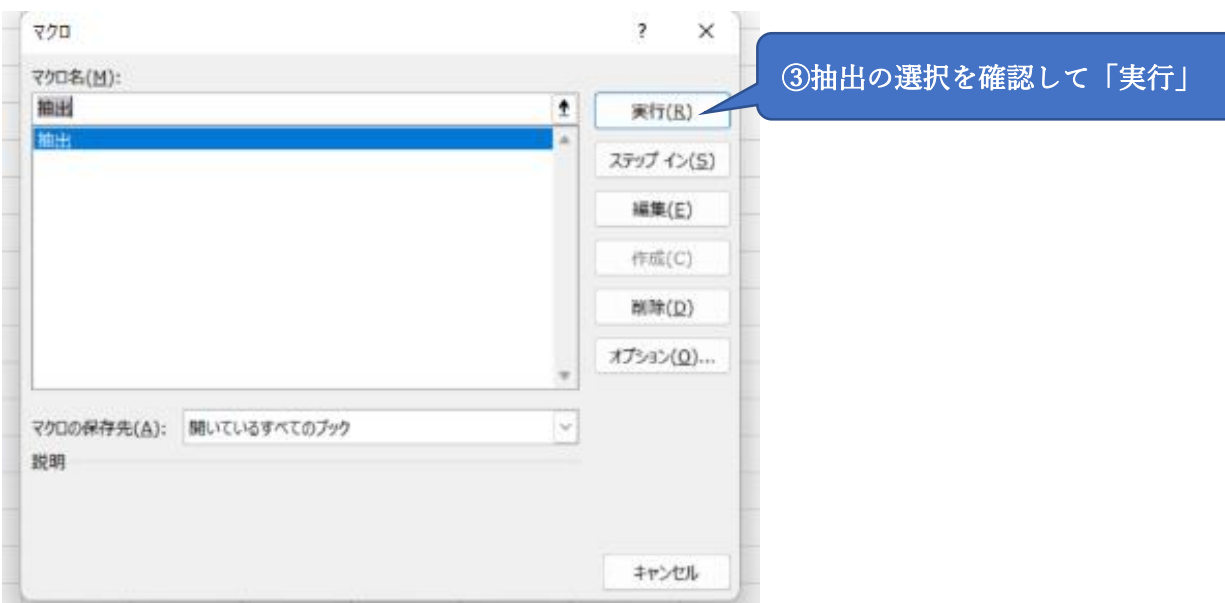

(3)マクロを実行すると、「exdata シート」に、収受データフォルダ内のファイル順で データが貼り付けられます。

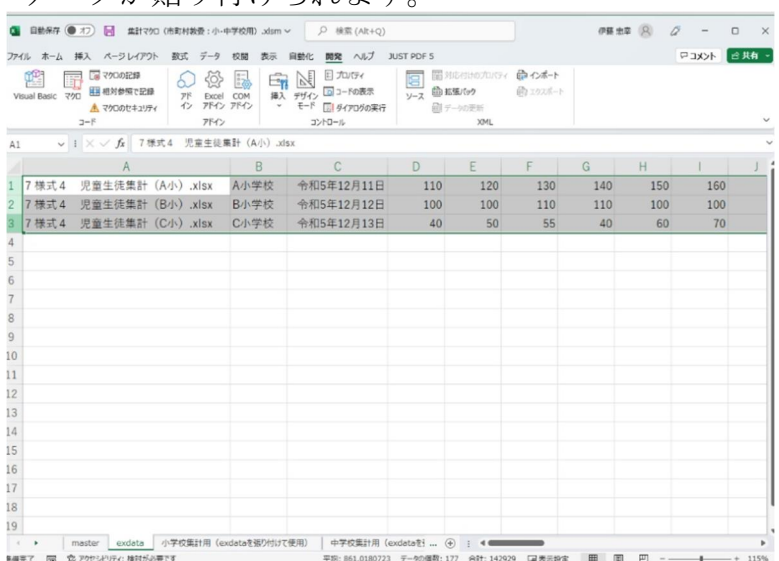

(4)「exdata シート」に貼り付けられたデータを「○学校集計用(exdata から貼り付け て使用)シート」に貼り付けて、集計作業を行ってください。

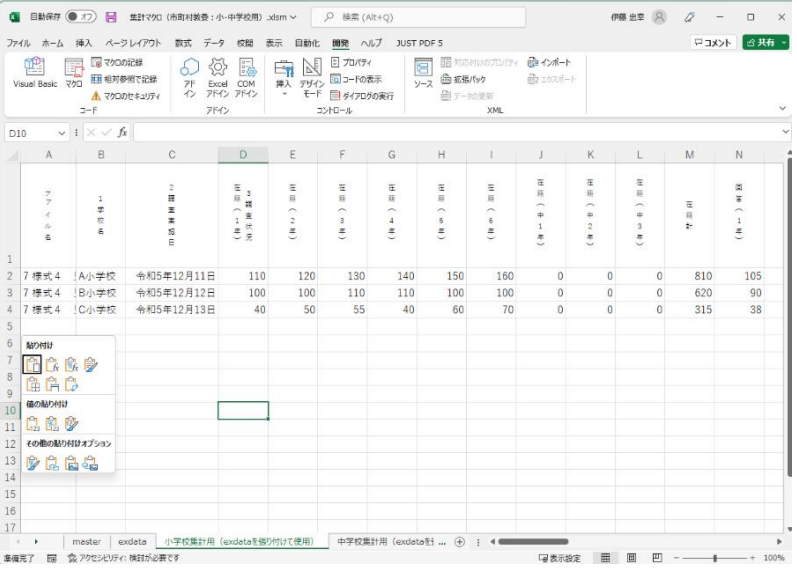